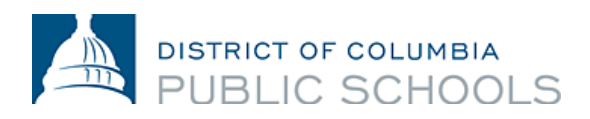

# Acceso a su horario del segundo semestre en el Portal de Aspen

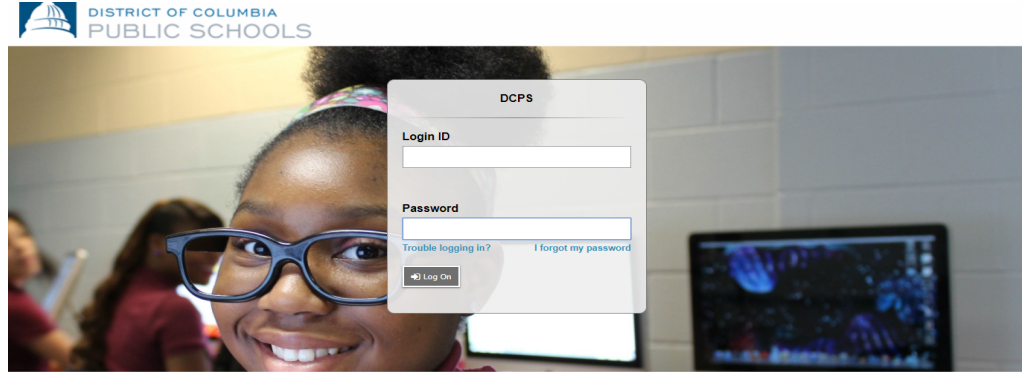

## **¿Qué es Aspen?**

Aspen es un sistema seguro de administración de la información escolar basado en la web producido por la *Follett Corporation* para los distritos escolares. El sistema administra todos los aspectos de los datos de los estudiantes - asistencia, calificaciones y horarios.

## **¿Cual información puedo acceder en Aspen?**

• La asistencia, incluyendo los informes de asistencia.

• La información académica, incluyendo las calificaciones de la clase e información del expediente académico.

• El horario de clases.

#### **¿Cómo accedo al sistema?**

Puede iniciar sesión en el portal de Aspen de cualquier computadora que se conecte a Internet. Esto le permite acceder al sistema desde cualquier lugar - en casa o en la escuela.

1. Abra su navegador para conectarse a Internet.

2. **Padres:** visiten ParentPortal.dcps.dc.gov y **estudiantes:** visiten aspen.dcps.dc.gov/aspen

3. Utilice la identificación de inicio de sesión y la contraseña temporal que se proporcionan en el correo electrónico de confirmación de la cuenta.

# **Cómo ver los horarios de los estudiantes**

**Padres:** para ver el horario de los estudiantes en el Portal para las familias:

1. Haga clic en la pestaña *Family*.

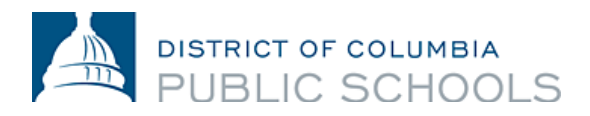

2. Haga clic en la pestaña lateral *Schedule*. Vea el horario del(de la) estudiante para el año escolar actual.

Para cada clase, puede ver lo siguiente:

- Número del curso y descripción.
- Semestre en el que el(la) estudiante toma la clase (como S2, o segundo semestre).
- Horario (qué días y períodos el estudiante toma la clase).
- Maestro.
- Salón.

**Estudiantes:** Para ver el horario en el portal para estudiantes:

- 1. Haga clic en la pestaña *My Info*.
- 2. Haga clic en la pestaña lateral *Schedule*.

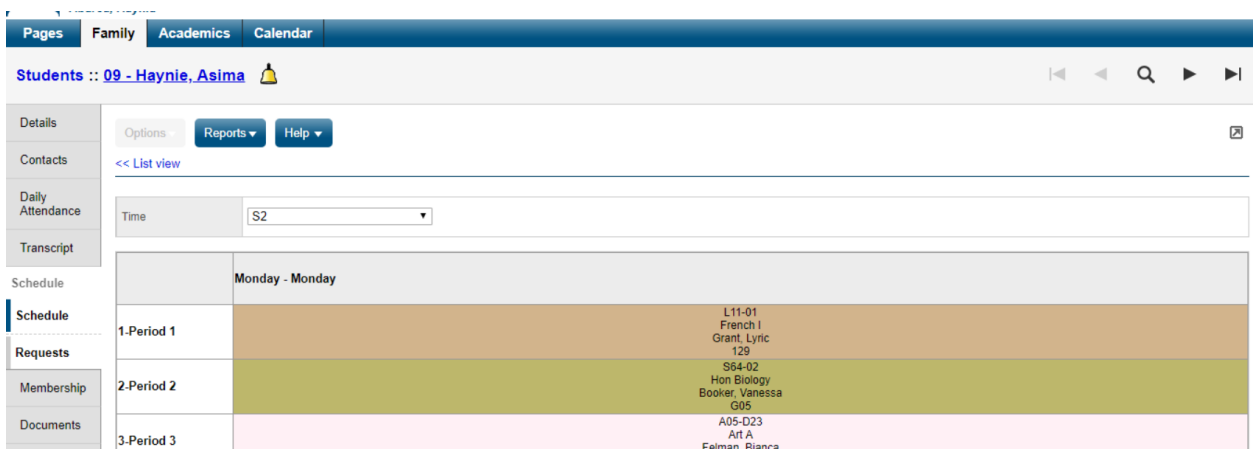

**Un mensaje importante sobre los horarios del segundo semestre para los estudiantes de secundaria:** En la Matriz de programación, el período identificado como VA sirve como un identificador para la asistencia virtual y se presenta en los horarios de los cursos de todos los estudiantes para el año escolar 2020-2021 con el propósito de informar los compromisos de aprendizaje en casa. El período identificado como PA sirve como un identificador de las oportunidades programadas de aprendizaje en persona asignadas a los estudiantes. Los estudiantes están programados para presentarse en persona a sus escuelas locales en el(los) día(s) representados en sus horarios de cursos. Debido a que las escuelas de las DCPS tienen una variedad de oportunidades de aprendizaje en persona que han sido diseñadas para apoyar a los estudiantes, con el fin de confirmar la hora a la que se espera que un estudiante se presente a la escuela el(los) día(s) en que está programado su curso IPAT, los estudiantes deben comunicarse directamente con sus administradores o consejeros escolares para obtener esta información.

#### **¿Tiene preguntas?**

Visite dcps.dc.gov/page/parent-portal para ver videos y guías de usuarios o llame a su escuela.